# **L1 STU - HSLT201 - Sortie terrain Sismologie**

### **Objectifs**

- Compréhension des différentes méthodes d'investigation
- Prise en main d'équipement géophysique sismique
- Mise en place d'une étude de site : méthodes, pratiques

#### **Equipement et manips**

- Mesures du bruit sismique ambiant pour estimer la structure du sous-sol (épaisseur des couches, vitesses et densité)
	- o Equipement : sismomètre 3 composantes « Tromino »
- Mesures de sismique active pour estimer l'épaisseur et la vitesse des une / deux premières couches sédimentaires
- $\circ$  Equipement : flute sismique (24 géophones verticaux), acquisition, masse
- Planification et cartographie des mesures
	- o Equipement : cartes et GPS

Localisation : Montpellier, Parc Jacques Cœur, Hôtel de ville de Montpellier, rdv Tram Hôtel de Ville – Moulares

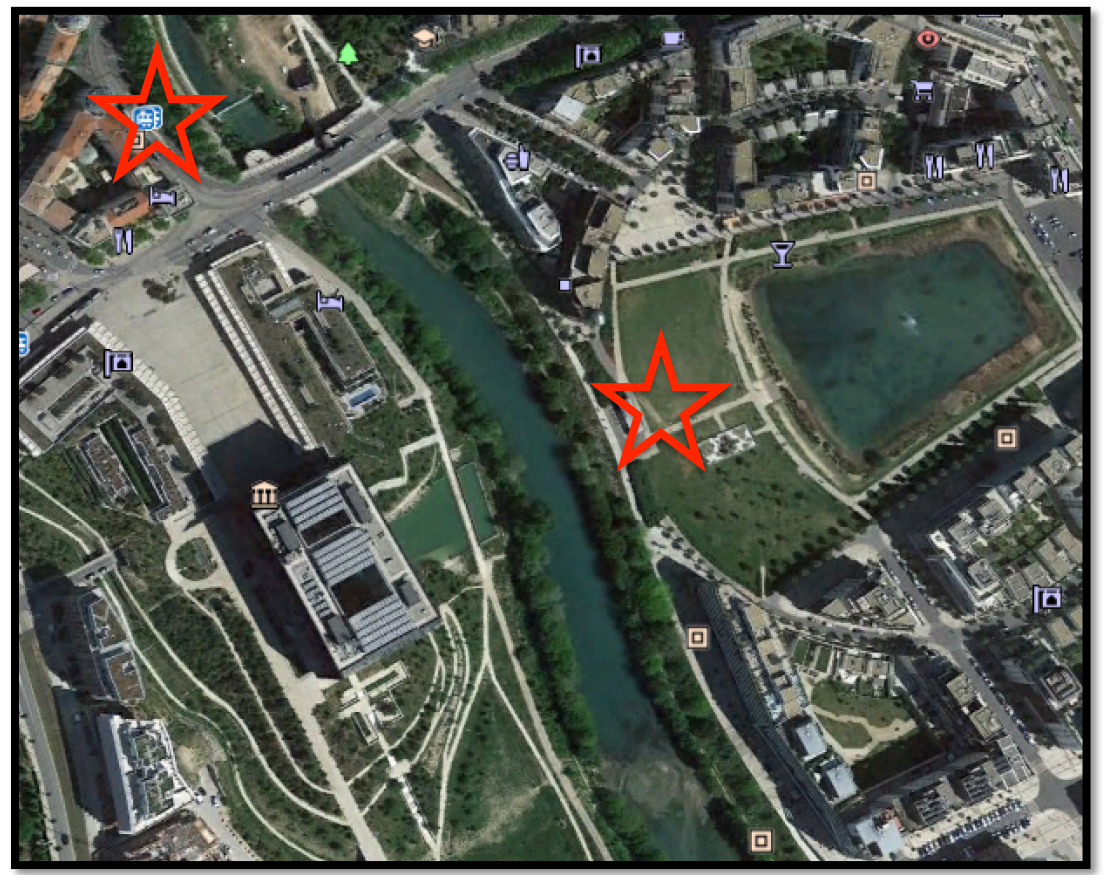

## **Short guide for Soilspy Rosina - Active seismic**

• Install the 24 geophones (*WARNING: Deploy and connect the streamer to the computer:* 

*setup à calibration. Disconnect the streamer)*

- Connect the geophones to the streamer: the connectors are clearly numbered from one to 24. Be careful of red/black colors
- Connect the streamer to the PC with the HUB (connectors noted "isolated") to a USB port.
- Launch the Solspy Rosina software
- Click the LINK button (if problem: setup // option // virtual com, try different number of port - port  $n^{\circ}$  10 or 11 seem ok). LINKED indicates that the communication work
	- o *Window with multiple rows: geophone number, resolution, amplitude, X-Y distances. All parameters can be modified with « command » // Set trigger: recording time, geophone number 1, mode of acquisition // Set Gain: auto, 1/t,* 1/sqrt(t),... // Set Geometry: X-Y distances,... Click to validate.
- Command // Set trigger to fix the position of source (a "T" is indicated near the selected geophone), the delay and the recording time
- Command // Set Gain
- Command // Set Geometry
- Choose the acquisition frequency (512 Hz is ok) : in the task bar next to LINKED. *Different buttons: C* = *continuous monitoring mode, S=stacking recording mode*
- Create a folder to save the data then Setup // General // Change the folder By default: C:/program files(x86)/Micromed/SoilspyRosina/Files/Site Default *Warning:* "Files" *is* locked *if* you are not the user who installed the software. You can't access to the data. *CHANGE THE FOLDER FIRST!*
- Select continuous monitoring to verify all the geophones (walking along the profile) and test parameters like the gain
- Fix the threshold  $(1 \text{ mv}$  seems ok)
- Select the mode STACK clicking on the "S" button // trigger // save
- Activate the source: activate the source, the number of stack increases
- Stop acquisition: the different traces are automatically saved in the current directory. *Button* "A" = *Average mode*: you have to open the acquisition file then you can select/deselect traces contributing to the final averaged signal. The result of the selection is on the right side. The average trace is automatically saved when you stop. *Button "P"*= Picking mode: select the trace (right panel) and right click to pick the first arrival. File  $//$  save picking

# **Short guide for Tromino**

#### Paramètres:

- Fréquence d'acquisition: 512 Hz
- Acquisition Length: 10 min
- Program: 1
	- Channels: HIGH
		- GPS Data: No
		- START: Manual

SAMPLING

ACQ. LENGTH

startup and after the set delay (page 59).

 $\blacktriangle$ 

After a few seconds the signals will be displayed on the screen.

If the selected program is PROGRAM 2 or PROGRAM 4, then traces will automatically be saved on the current partition as

soon as the GPS signal is collected. If satellites cannot be

tracked, traces will be automatically recorded 5 minutes after

If the selected program is PROGRAM 1, PROGRAM 3 or<br>PROGRAM 5, then the traces you see on the display will not<br>automatically be saved on the memory card.

◀

**SITE** 

 $\overline{\phantom{a}}$ 

 $\mu\mu\mu$  Hz

## name

## : ## : ##

٠

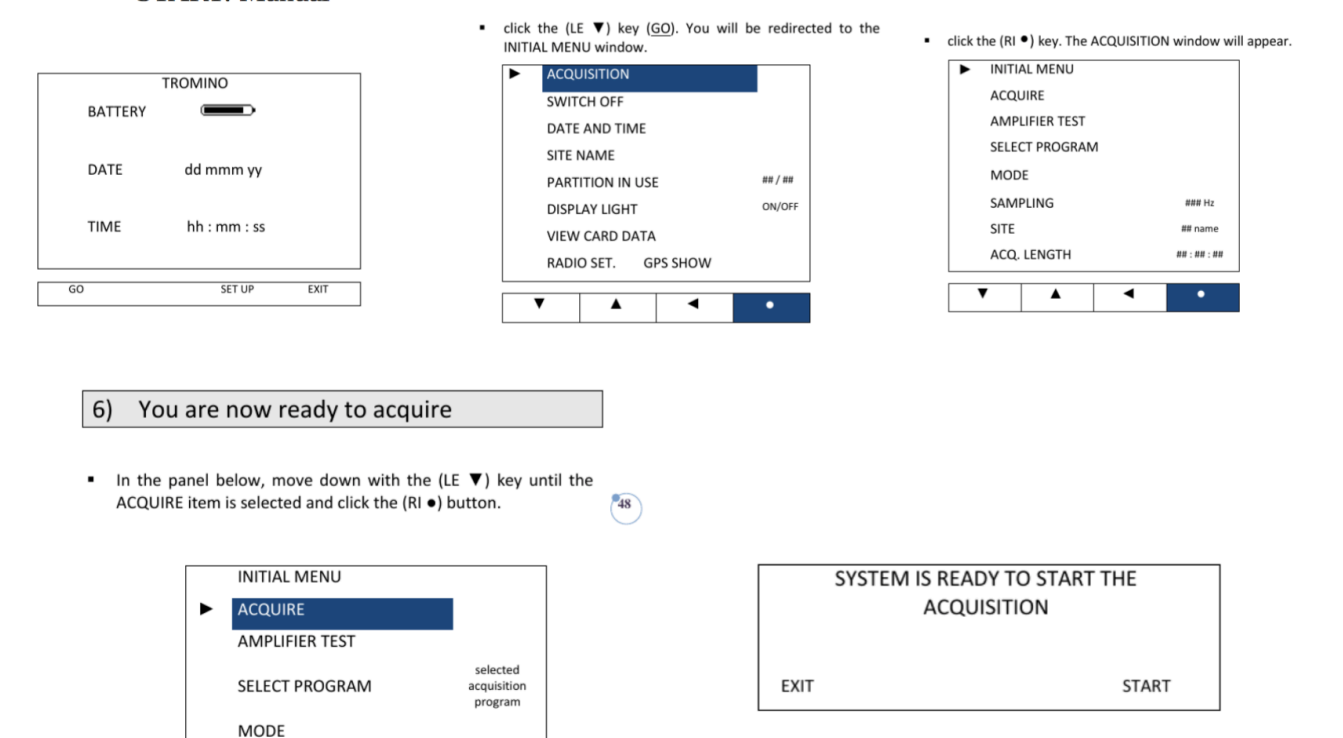

#### **WARNING!**

Avoid moving TROMINO® during the acquisition since this could damage the sensors. Stop the acquisition first by keeping the 2 central keys pressed at the same time and for a few seconds, then move  $TROMINO^{\circ}$ .

To stop the recording also see p. 111.